# **Using Google+ on iOS**

6.18.2015

| iOS6-iOS7 |

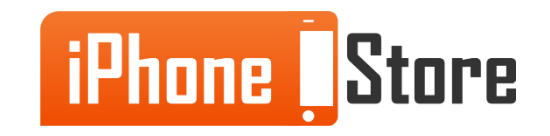

#### **Step 1 - Download Google+ from the App Store**

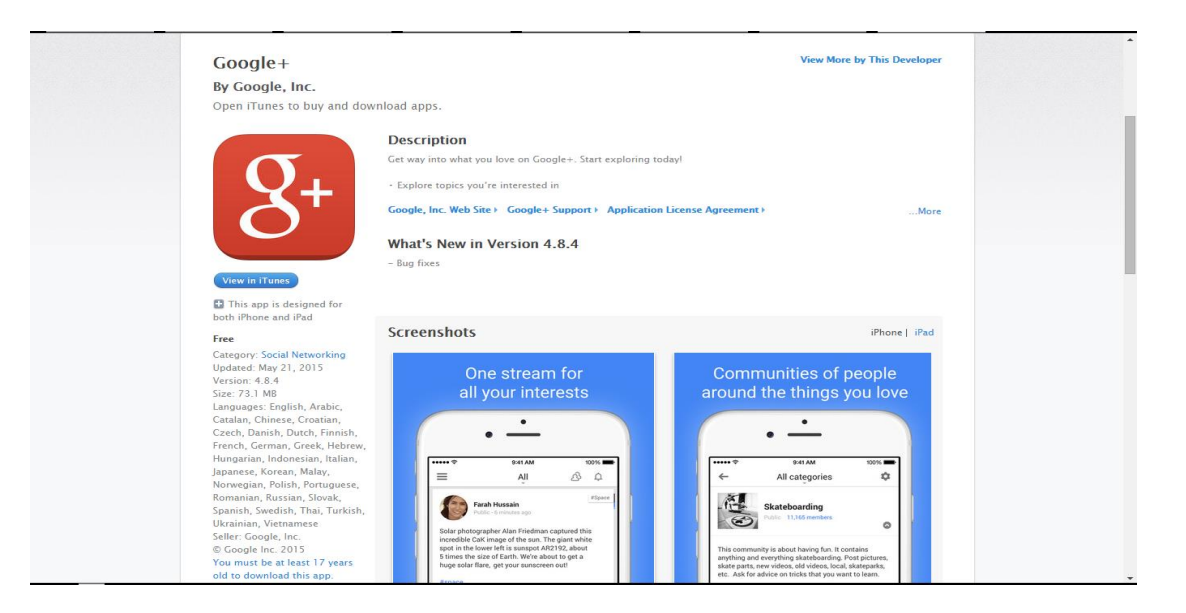

Image courtesy of: [\[itunes.apple.com/us\]](https://itunes.apple.com/us/app/google+/id447119634?mt=8)

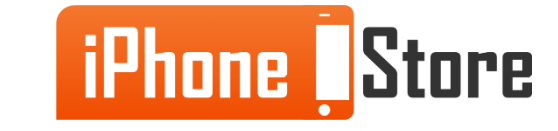

#### **Step 2 - Sign in with your Google account**

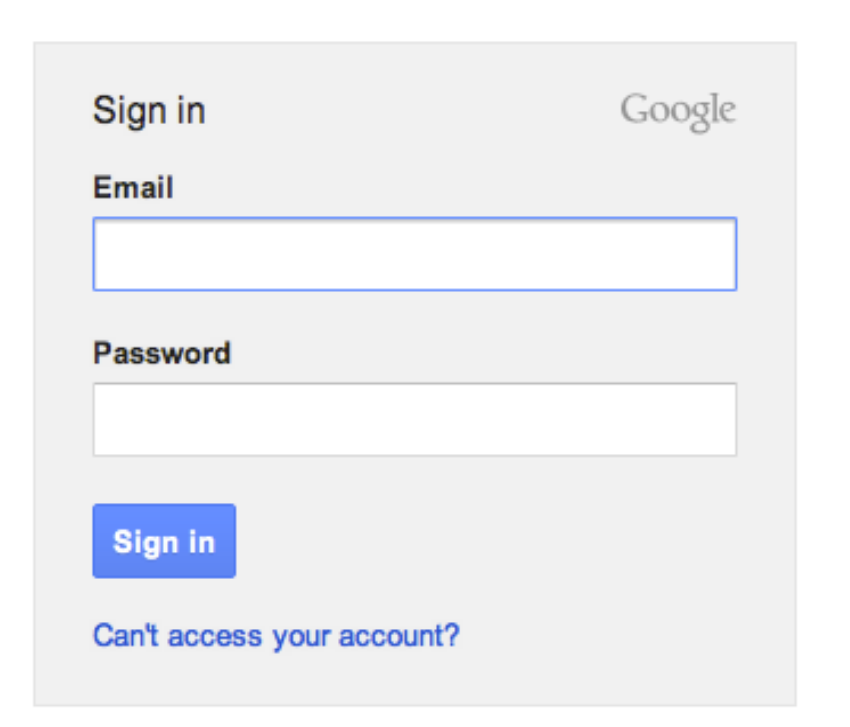

Image courtesy of: [\[support.google.com\]](https://www.google.me/url?sa=i&rct=j&q=&esrc=s&source=images&cd=&cad=rja&uact=8&ved=0CAYQjB0&url=https://support.google.com/adsense/answer/10190?hl%3Den&ei=cMmCVZDkG4a7sQH674KIBA&bvm=bv.96041959,d.bGg&psig=AFQjCNH9GGTPG90-Te44h8sq72Im6DpnBQ&ust=1434721002118101)

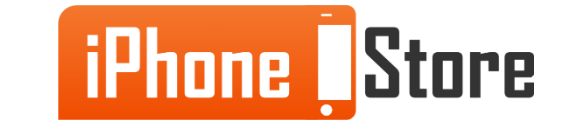

#### **Step 3 - Follow your favorites**

You can easily follow anything that is of your interest on Google+ for iOS. Just tap the the red follow button on the upper right side of the post.

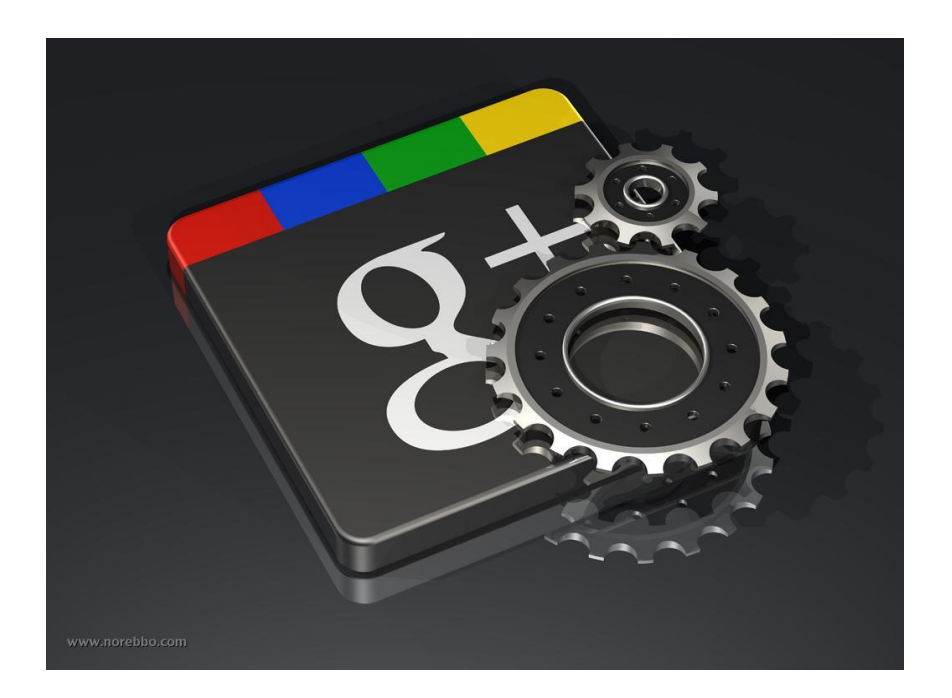

Image courtesy of: [\[visualinspiration.com\]](https://www.google.me/url?sa=i&rct=j&q=&esrc=s&source=images&cd=&cad=rja&uact=8&ved=0CAYQjB0&url=http://www.visualinspiration.com/blog/bid/308336/Tuesday-Tech-Tips-Analyzing-Google-Plus-Activity-with-CircleCount&ei=r8uCVdzfCoKqsgGrza6oAg&bvm=bv.96041959,d.bGg&psig=AFQjCNHFinyIq_gwp383GJzJwo15XEJZxw&ust=1434721554808993)

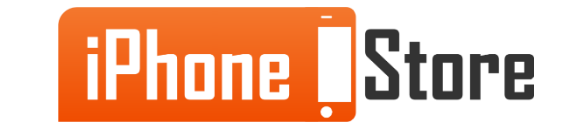

### **Step 4 -Share with your friends**

Share your likes, photos and other things with your friends and family as an interesting post might brighten up someone's day.

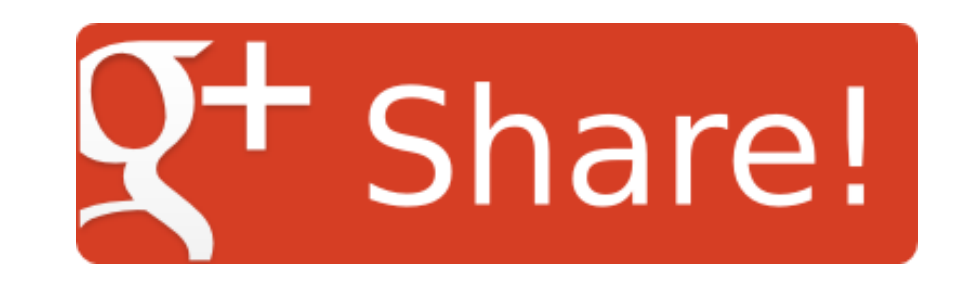

Image courtesy of: [\[myfrebble.com](https://www.google.me/url?sa=i&rct=j&q=&esrc=s&source=images&cd=&cad=rja&uact=8&ved=0CAYQjB0&url=http://www.myfrebble.com/share/&ei=7M2CVef_KImfsAGq_IH4BA&bvm=bv.96041959,d.bGg&psig=AFQjCNHA_0JmGNtZw_-cnIsA_ddN7af2IQ&ust=1434722114370947)]

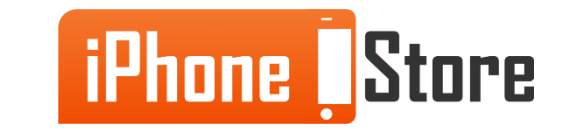

### **Step 5 - Enjoy your new social network**

You have another great social app on your iOS device and it is time to discover the world.

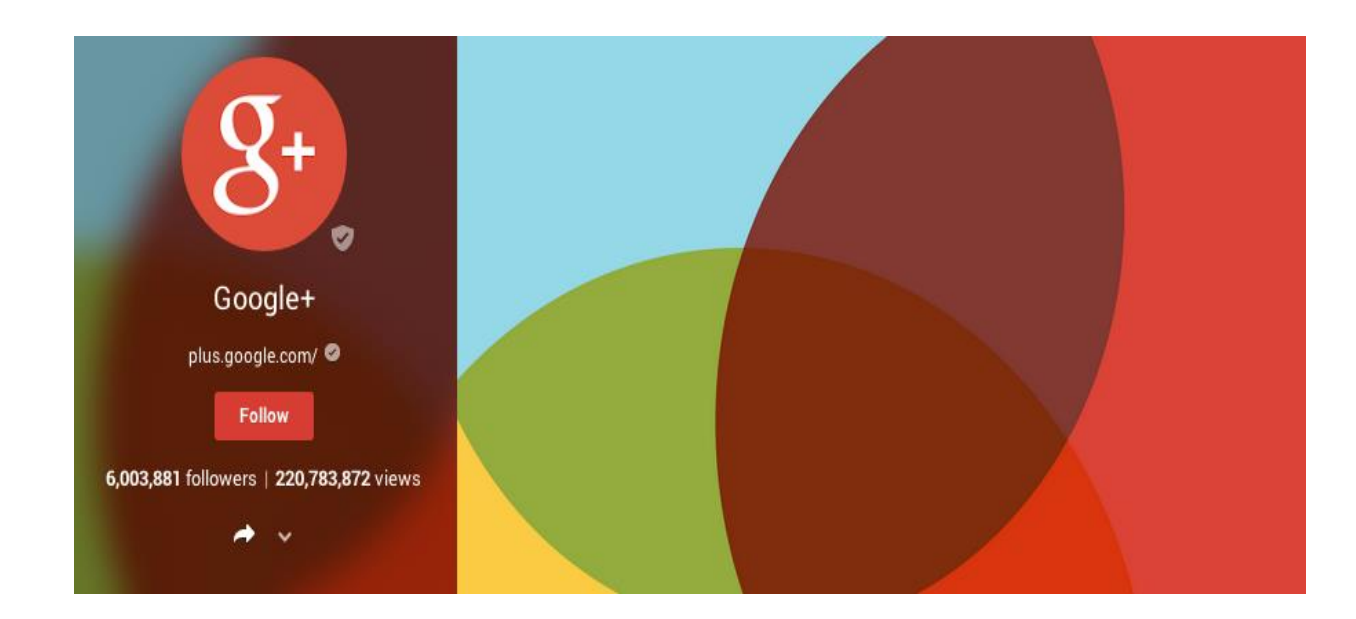

Image courtesy of: [\[wired.com\]](https://www.google.me/url?sa=i&rct=j&q=&esrc=s&source=images&cd=&cad=rja&uact=8&ved=0CAYQjB0&url=http://www.wired.com/2014/04/google-plus-as-plumbing/&ei=QdGCVcPdHom8swHUo4CwAQ&bvm=bv.96041959,d.bGg&psig=AFQjCNHiypPXPtzMjHN7XUTyhtkV7yWL0g&ust=1434723002722514)

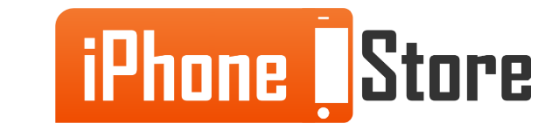

# **Additional Resources**

- [Google Apps on iOS](https://itunes.apple.com/us/app/google/id284815942?mt=8&utm_content=bufferee152&utm_medium=social&utm_source=twitter.com&utm_campaign=buffer)
- [Introducing Google+ to iOS](https://plus.google.com/+GoogleUK/posts/eHDcPMdmqRv)
- [Google+ for iPhone](http://www.pcmag.com/article2/0,2817,2388736,00.asp)
- [Google+ for iOS new features](http://www.cnet.com/news/google-for-iphone-gets-awesome-photo-features/)
- [VIDEO: How to use Google+ on iOS?](https://www.youtube.com/watch?v=nbA6cnsRFOg)
- [VIDEO: Google+ for iOS tutorial](https://www.youtube.com/watch?v=_vLaXw3WGQg)

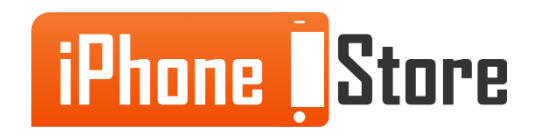

### **References**

- [Reference 1: Apple Store](https://itunes.apple.com/us/app/google+/id447119634?mt=8)
- [Reference 2: Google iOS Support](https://support.google.com/a/users/answer/138740?hl=en)

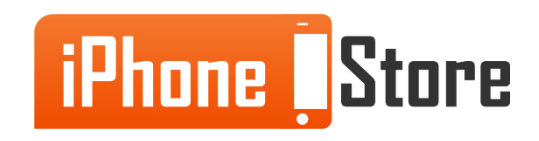

### **Get social with us!**

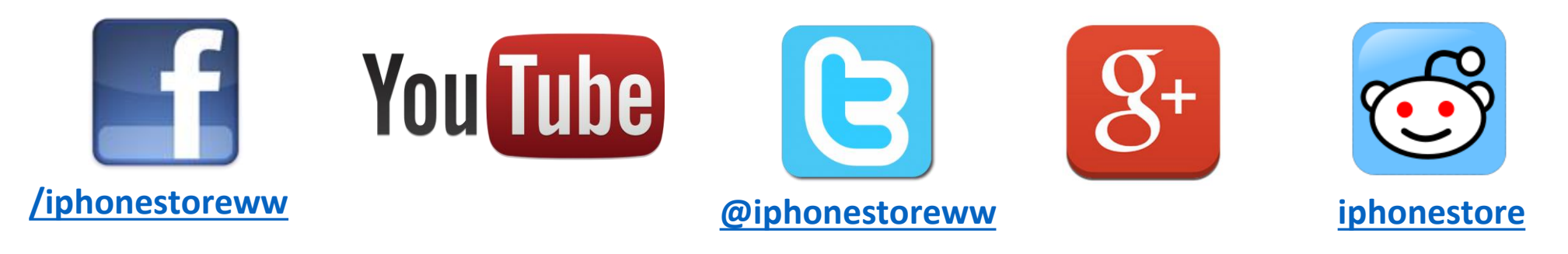

## **Click to Contact Us:**

**[iPhoneStore.com](http://www.iphonestore.com/)**

**Email us [support@iphonestore.com](mailto:support@iphonestore.com)**

© 2015 iPhoneStore.com All Rights Reserved

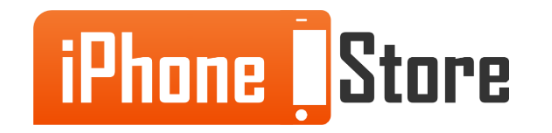